# Einbetten von YouTube-Videos

Soziale Medien werden immer beliebter. Die Einbindung dieser Medien in Ihre Website ist ein wichtiger Teil Ihrer Web-Präsenz. In diesem Tutorial erfahren Sie, wie Sie Videos von youtube.com in Ihre eigene Website einbetten.

#### Schwierigkeitsgrad: **Anfänger**

#### *Vorbereitung*

Wählen Sie Neue Site > Leere Site im Menü Datei

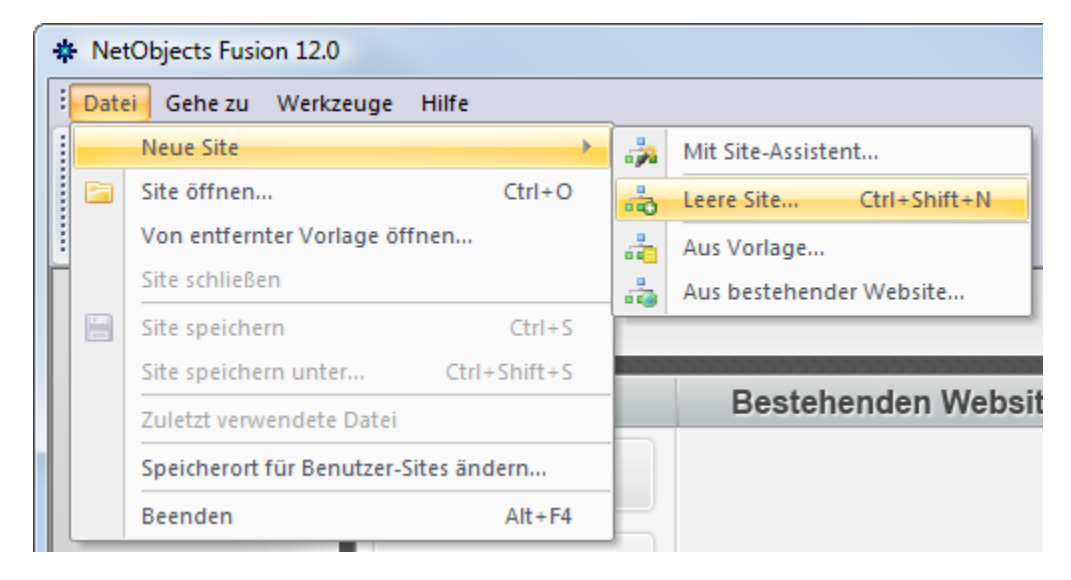

Geben Sie Ihrer Site den Namen "YouTube".

## **Schritt 1**

Machen Sie das Video ausfindig, das in Ihre Website eingebettet werden soll. Für dieses Tutorial ist jedes Video geeignet.

## **Schritt 2**

Unter den Benutzerkontoinformationen auf der Video-Seite werden Einbettungsoptionen angezeigt.

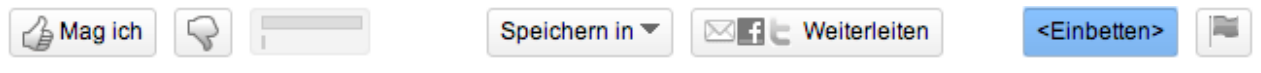

## **Schritt 3**

Wählen Sie mit der Maus den Code, der im Feld "Embed" angezeigt wird. Beim Auswählen des Codes werden die Einstellungsoptionen automatisch geöffnet.

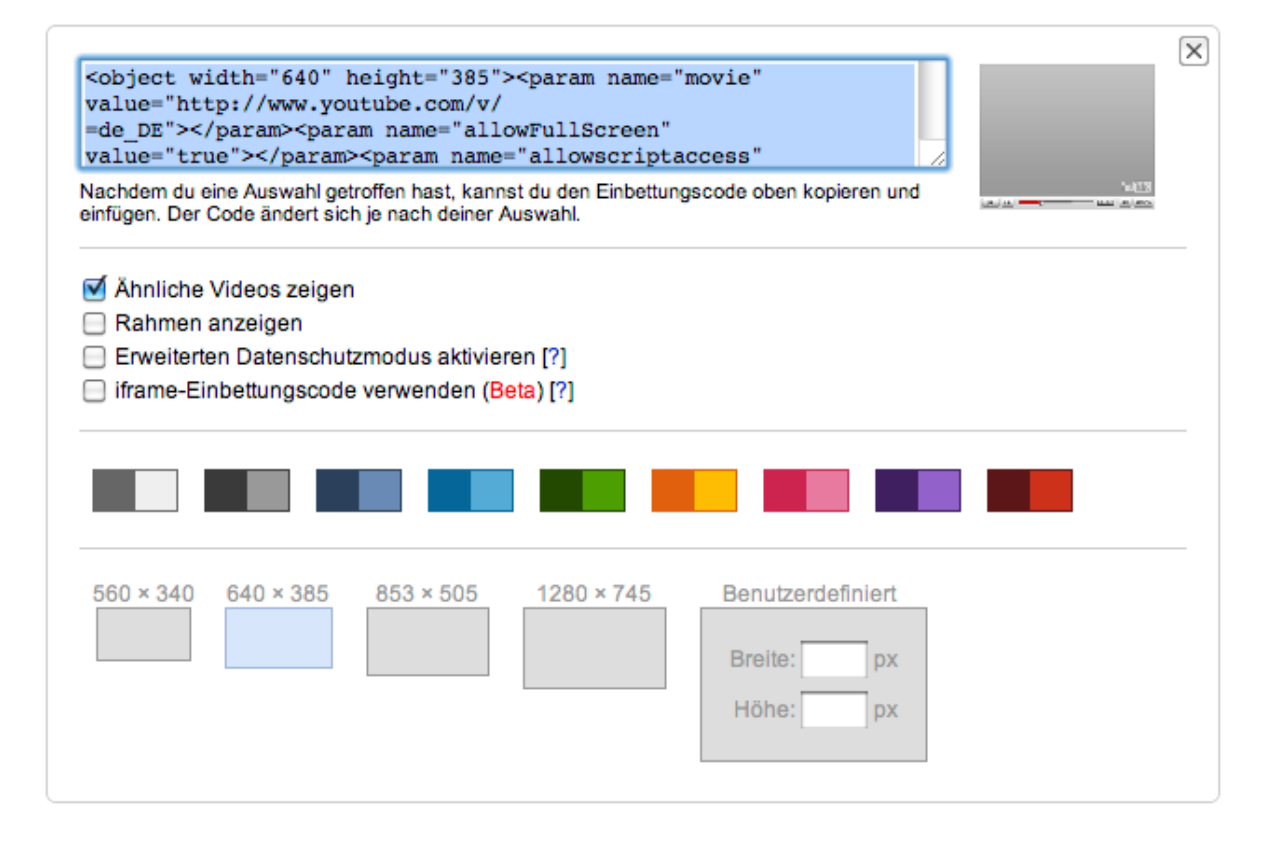

## **Schritt 4**

Wir werden den Standardcode verwenden, Sie können jedoch auch hier die Optionen einstellen. Durch die hier vorgenommenen Änderungen und Einstellungen wird der von YouTube bereitgestellte Code automatisch geändert.

## **Schritt 5**

Kopieren Sie den von YouTube angezeigten Code.

#### **Schritt 6**

Gehen Sie zurück zu NetObjects Fusion XII.

## **Schritt 7**

Gehen Sie zur Seitenansicht, indem Sie auf der Ansichtsleiste die Seitenansicht wählen.

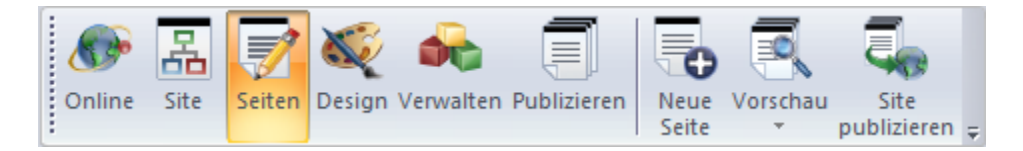

#### **Schritt 8**

Zeichnen Sie im Layout-Bereich Ihrer Website ein Textfeld. Das Textobjekt befindet sich auf der Standardwerkzeugleiste.

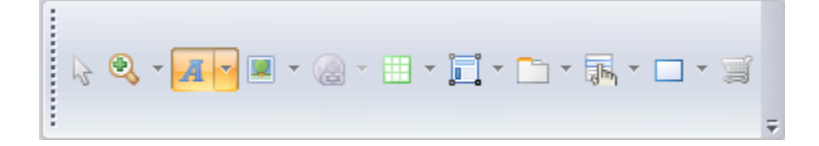

## **Schritt 9**

Klicken Sie im Textfeld und drücken Sie dann Strg+T. Daraufhin wird das Feld zum Einfügen eines benutzerspezifischen HTML-Codes angezeigt. Klicken Sie mit der rechten Maustaste in dieses Feld und wählen Sie Einfügen oder klicken Sie auf Strg+V. Klicken Sie danach auf OK.

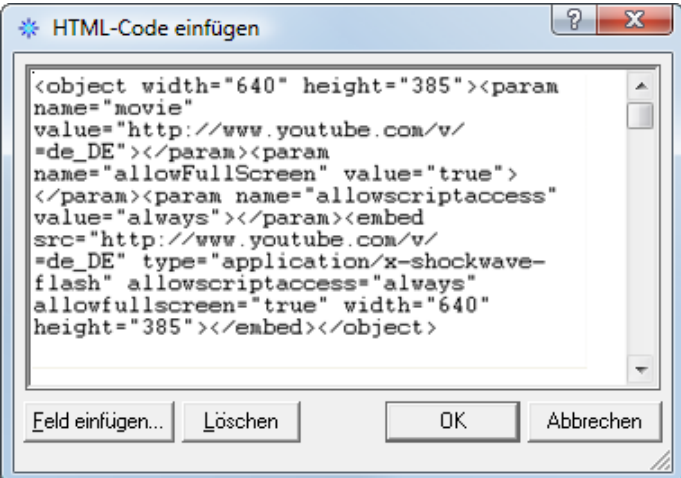

## **Schritt 10**

Das Textfeld wird nun mit einem T in einem blauen Kreis dargestellt. Das bedeutet, dass HTML-Code in das Textfeld eingefügt wurde.

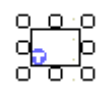

## **Schritt 11**

Sie können dieses Textfeld durch Ziehen beliebig auf der Seite platzieren. Erstellen Sie eine Voranzeige Ihrer Website, um das Video anzusehen.

## **Zum Abschluss**

Nun wissen Sie, wie Sie Videos von YouTube in Ihre Website einfügen. Das Einbetten von Videos ist eine hervorragende Methode, Ihren Website-Besuchern dynamische Inhalte zur Verfügung zu stellen.